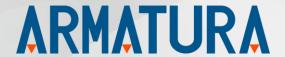

# **API Development Manual:**

# AMTPalmMobile SDK for Android

API Version: 1.0

Doc Version: 1.0

September 2022

Thank you for choosing our product. Please read the instructions carefully before operation. Follow these instructions to ensure that the product is functioning properly. The images shown in this manual are for illustrative purposes only.

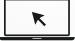

For further details, please visit our Company's website www.armatura.us.

# Copyright © 2022 ARMATURA LLC. All rights reserved.

Without the prior written consent of ARMATURA LLC. no portion of this manual can be copied or forwarded in any way or form. All parts of this manual belong to ARMATURA and its subsidiaries (hereinafter the "Company" or "ARMATURA").

# Trademark

**ARMATURA** is a registered trademark of ARMATURA LLC. Other trademarks involved in this manual are owned by their respective owners.

#### Disclaimer

This manual contains information on the operation and maintenance of the ARMATURA product. The copyright in all the documents, drawings, etc. in relation to the ARMATURA supplied product vests in and is the property of ARMATURA. The contents hereof should not be used or shared by the receiver with any third party without express written permission of ARMATURA.

The contents of this manual must be read as a whole before starting the operation and maintenance of the supplied product. If any of the content(s) of the manual seems unclear or incomplete, please contact ARMATURA before starting the operation and maintenance of the said product.

It is an essential pre-requisite for the satisfactory operation and maintenance that the operating and maintenance personnel are fully familiar with the design and that the said personnel have received thorough training in operating and maintaining the machine/unit/product. It is further essential for the safe operation of the machine/unit/product that personnel have read, understood, and followed the safety instructions contained in the manual.

In case of any conflict between terms and conditions of this manual and the contract specifications, drawings, instruction sheets or any other contract-related documents, the contract conditions/documents shall prevail. The contract specific conditions/documents shall apply in priority.

ARMATURA offers no warranty, guarantee, or representation regarding the completeness of any information contained in this manual or any of the amendments made thereto. ARMATURA does not extend the warranty of any kind, including, without limitation, any warranty of design, merchantability, or fitness for a particular purpose.

ARMATURA does not assume responsibility for any errors or omissions in the information or documents which are referenced by or linked to this manual. The entire risk as to the results and performance obtained from using the information is assumed by the user.

ARMATURA in no event shall be liable to the user or any third party for any incidental, consequential, indirect, special, or exemplary damages, including, without limitation, loss of business, loss of profits, business interruption, loss of business information or any pecuniary loss, arising out of, in connection with, or relating to the use of the information contained in or referenced by this manual, even if ARMATURA has been advised of the possibility of such damages.

This manual and the information contained therein may include technical, other inaccuracies, or typographical errors. ARMATURA periodically changes the information herein which will be incorporated into new additions/amendments to the manual. ARMATURA reserves the right to add, delete, amend, or modify the information contained in the manual from time to time in the form of circulars, letters, notes, etc. for better operation and safety of the machine/unit/product. The said additions or amendments are meant for improvement /better operations of the machine/unit/product and such amendments shall not give any right to claim any compensation or damages under any circumstances.

ARMATURA shall in no way be responsible (i) in case the machine/unit/product malfunctions due to any non-compliance of the instructions contained in this manual (ii) in case of operation of the machine/unit/product beyond the rate limits (iii) in case of operation of the machine and product in conditions different from the prescribed conditions of the manual.

The product will be updated from time to time without prior notice. The latest operation procedures and relevant documents are available on http://www.armatura.com.

If there is any issue related to the product, please contact us.

# ARMATURA Headquarters

Address 190 Bluegrass Valley Pkwy,

Alpharetta, GA 30005, USA.

For business-related queries, please write to us at: <a href="mailto:info@armatura.us">info@armatura.us</a>.

To know more about our global branches, visit www.armatura.us.

# About the Company

ARMATURA is a leading global developer and supplier of biometric solutions which incorporate the latest advancements in biometric hardware design, algorithm research & software development. ARMATURA holds numerous patents in the field of biometric recognition technologies. Its products are primarily used in business applications which require highly secure, accurate and fast user identification.

ARMATURA biometric hardware and software are incorporated into the product designs of some of the world's leading suppliers of workforce management (WFM) terminals, Point-of-Sale (PoS) terminals, intercoms, electronic safes, metal key lockers, dangerous machinery, and many other products which heavily rely on correctly verifying & authenticating user's identity.

#### **About the Manual**

This manual introduces the operations of **AMTPalmMobile SDK for Android**.

All figures displayed are for illustration purposes only. Figures in this manual may not be exactly consistent with the actual products.

# **Document Conventions**

Conventions used in this manual are listed below:

# **GUI Conventions**

| For Software |                                                                                                    |  |
|--------------|----------------------------------------------------------------------------------------------------|--|
| Convention   | Description                                                                                                    |  |
| Bold font    | Used to identify software interface names e.g. OK, Confirm, Cancel.                                                          |  |
| >            | Multi-level menus are separated by these brackets. For example, File > Create > Folder.                                      |  |
| For Device   |                                                                                                    |  |
| Convention   | Description                                                                                                    |  |
| <>           | Button or key names for devices. For example, press <ok>.</ok>                                                               |  |
| []           | Window names, menu items, data table, and field names are inside square brackets. For example, pop up the [New User] window. |  |
| I            | Multi-level menus are separated by forwarding slashes. For example, [File/Create/Folder].                                    |  |

# **Symbols**

| Convention | Description                                                                            |
|------------|----------------------------------------------------------------------------------------|
|            | This represents a note that needs to pay more attention to.                            |
| <b>"</b>   | The general information which helps in performing the operations faster.               |
| *          | The information which is significant.                                                  |
| •          | Care taken to avoid danger or mistakes.                                                |
| <u>^</u>   | The statement or event that warns of something or that serves as a cautionary example. |

# **Table of Contents**

| 1 INTRODUCTION                                     | 6   |
|----------------------------------------------------|-----|
| 1.1 OVERVIEW                                       | 6   |
| 1.2 ALGORITHM FEATURES                             | 6   |
| 1.3 ADVANTAGE OF THE ALGORITHM                     | 7   |
| 2 TECHNICAL SPECIFICATIONS                         | 8   |
| 2.1 ARCHITECTURE                                   | g   |
| 2.1.1 SDK FILE                                     | 9   |
| 2.1.2 DEVELOPMENT SETUP                            | 9   |
| 2.2 PROGRAMMING GUIDE                              | g   |
| 2.2.1 REGISTRATION PROCESS                         | g   |
| 2.2.2 Verification/Identification Process.         | 11  |
| 3 SDK INTERFACE DESCRIPTION                        | 14  |
| 3.1 TEMPLATE FORMAT                                | 14  |
| 3.2 INTERFACE DESCRIPTION                          | 14  |
| 3.2.1 AMTPALMMOBILE.ARR                            | 14  |
| APPENDIX                                           | 28  |
| Appendix 1: Error Code                             | 28  |
| Appendix 2: Glossary                               | 28  |
| APPENDIX 3: IMAGE BACKUP DURING REGISTRATION PROCE | rss |

# 1 Introduction

This document will provide basic SDK development guide and technical background to help application developers/integrators better understand AMTPalmMobile SDK in their development practice.

The following sections will explain all the required information on how to perform and integrate AMTPalmMobile SDK.

# 1.1 Overview

AMTPalmMobile biometric recognition algorithm is AI computer vision-based palm recognition algorithm on true-color RGB images. It not only recognizes and supports palm liveness detect, but also has strong adaptability to various environments of varying lighting condition. It can perform the palm recognition with accuracy even with partially captured or blurred palm images, and less impacted by ambient light. It is fully open to software developers and system integrators, and the SDK can be customized to meet the customer requirements. We keep a consistent model for palm detection, feature extraction, and matching to ensure the compatibility throughout all different SDK versions and cross various platforms.

# 1.2 Algorithm Features

#### 1:N High-Speed Matching Algorithm

While maintaining the high stability in performance, the algorithm uses a multi-level comparison mode and optimized classifier parameters, to achieve high-speed matching for large-volume users.

#### Palm Quality Assessment

Evaluate the image quality of the target palm.

#### Highly Secure Anti-Spoofing Protection

Liveness detection under visible light to ensure the palm is a real and right one, protect the target application from forgery attacks.

#### High-Tolerance to Palm Postures

The algorithm is not only adaptable to wide Pitch (±30°), Yaw (±45°), or Roll (±30°) angels of palm postures, but also effectively identifies various palm shapes from tensed to bended.

The high posture tolerance allows user to perform palm recognition in a natural and comfortable way, which greatly improves the user experience.

# 1.3 Advantage of the Algorithm

- The algorithm works well with true color RGB images captured by most common digital cameras for mobile devices or web browsers.
- Simple, intuitive, and developer-friendly programming interfaces.
- Well-documented development guide on code tutorial.
- Rich programming interfaces provide value-added features on applications.

# 2 <u>Technical Specifications</u>

# **Development Language**

This SDK provides a jar package to support Java development.

# **Platform Requirements**

This SDK supports Android 5.0 or higher.

#### **Technical Parameters**

| Parameter                                   | Description                               |
|---------------------------------------------|-------------------------------------------|
| Template size                               | 544B                                      |
| Posture adaptability                        | Yaw ≤45°, Pitch ≤30°, Roll ≤90°, Bend≤20° |
| Palm detection                              | < 15 ms                                   |
| Palm feature extraction                     | < 45 ms                                   |
| Palm verification/identification (1:10,000) | < 10 ms                                   |
| Number of palm templates supported          | 5000                                      |
| Accuracy                                    | TAR=98.2% when FAR=0.05%                  |

The above performance is based on the tests conducted with the following specifications: Image resolution: 640x640, CPU: Intel(R) Core(TM) i5-9400 CPU @ 2.90Ghz, RAM: 16GB.

# 2.1 Architecture

# **2.1.1 SDK File**

Copy the following file to your Android terminal.

| File Name         | Description                 |  |
|-------------------|-----------------------------|--|
| AMTPalmMobile.arr | Biometric Interface Library |  |

# 2.1.2 Development Setup

SDK Dynamic-link library files can be copy-paste and installed directly

Please make sure your operating system and computer configuration meet the requirements of software operation before installing the AMTPalmMobile SDK.

Copy AMTPalmMobile.arr and related files in AMTPalmMobile SDK to the path specified by the user.

# 2.2 Programming Guide

The following sections will provide introduction and walk-through of the key operating processes and the Biometric registration/comparison processes of the algorithms in AMTPalmMobile SDK for the purpose of further understanding and development.

# 2.2.1 Registration Process

The extracted palm information can be directly used as the registration template during palm registration. Refer to Section 3 SDK Interface Specification for more information.

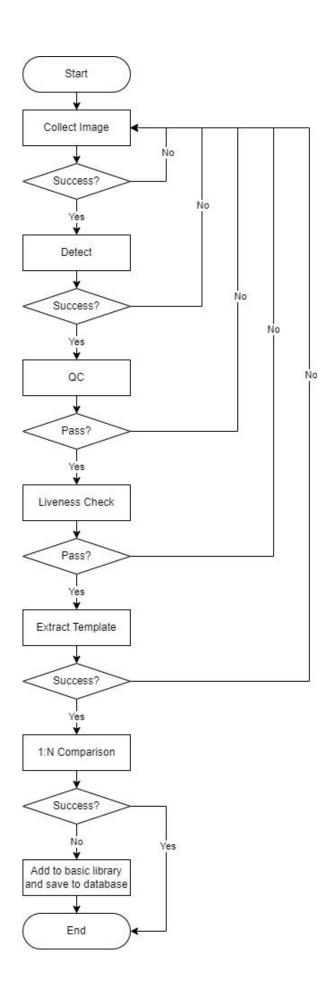

# **Process Description:**

- Call the enrollment class to collect images
- Once the image is successful collected, call Detect to detect the palm
- After the palm image is successfully detected, call GetPalmqlt for quality inspection.
- After passing quality inspection, call GetPalmvL for liveness detection.
- If pass liveness detection (over the liveness threshold value), call GetTemplate to extract the palm template
- After the template is successfully extracted, call DBIdentify to perform 1:N matching to check whether the current template has been registered or not. If it has been registered before, it will prompt the user that the palm has been registered and stops the registration process.
- If the 1:N matching returns with negative value, means no template matched from the database, call DBset to add the palm template to the base library (cache) and save the palm template to the database
- Complete the registration process

#### 2.2.2 Verification/Identification Process

For palm identification (1:N matching), all registered templates need to be added to base library (cache) first. It is recommended to call DBset and add all palm template to the base library after the algorithm is successfully initialized. This process is also recommended for palm verification (1:1 matching).

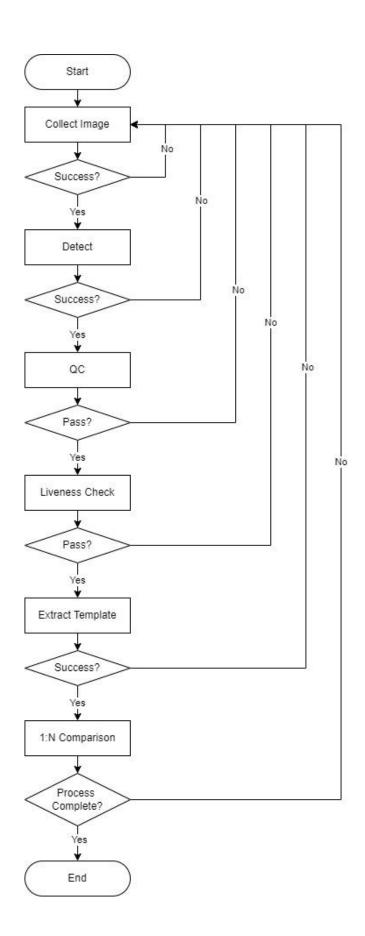

# **Process Description:**

- Call the enrollment class to collect images
- Once the image is successful collected, call Detect to detect the palm
- After the palm is detected, call GetPalmqlt for quality check.
- After passing quality check, call GetPalmvI for liveness detection.
- If liveness detection returns with positive value, call GetTemplate to extract the template
- Call DBidentifity to perform 1:N matching to complete the process.

# 3 SDK Interface Description

# 3.1 Template Format

| Template Type | Data Length | Description                                                            |
|---------------|-------------|------------------------------------------------------------------------|
| Palm template | 544 Bytes   | Work as registration template or verification/ identification template |

# 3.2 Interface Description

This is a dynamic library for biometric interface. It is mainly used for palm detection, template extraction, registration, comparison, and palm specification.

# 3.2.1 AMTPalmMobile.arr

# 3.2.1.1 Function List

| Interface      | Description                       |
|----------------|-----------------------------------|
| Version        | Get AMPalmMobile SDK version      |
| init           | Initialize algorithm resources    |
| Final          | Clear algorithm cache             |
| LoadModels     | Load models from disk into memory |
| Detect         | Palm Detection                    |
| DetectRotation | Palm rotation Detection           |
| GetObject      | Get the palm information struct   |
| GetFeature     | Extracts palm features            |
| GetTemplate    | Extracts palm template            |
| Verify         | Perform 1:1 matching              |

| GetPalmvl    | Palm liveness check under visible light                                      |
|--------------|------------------------------------------------------------------------------|
| DBopen       | Connect database                                                             |
| DBclose      | Close database                                                               |
| DBset        | Store the original template data in the database                             |
| DBdelete     | Delete specific template from the template database                          |
| DBget        | Get specific template from the template database                             |
| DBcountbyid  | Calculate the total number of original palm templates for the specific ID(s) |
| DBcountid    | Calculate the total number of ID assigned in database                        |
| DBidentifity | Identify in database                                                         |
| DBreset      | Clears all data in database                                                  |
| DBverify     | Performs a 1:1 matching between specified templates                          |
| GetPalmqlt   | Get palm quality                                                             |

# 3.2.1.2 Description of the structure

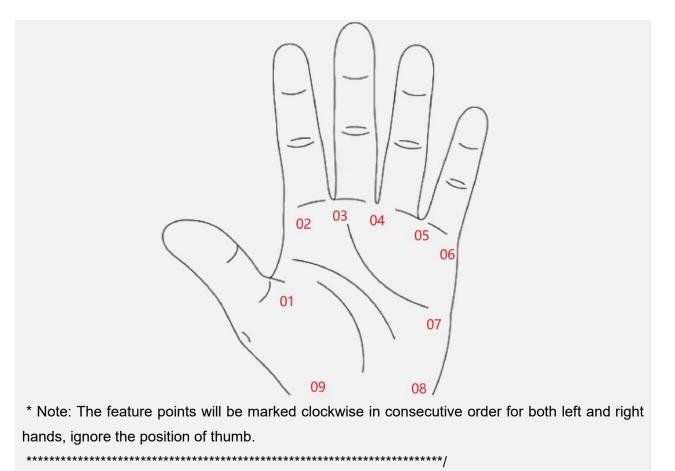

# 3.2.1.3 Version

# **Function Syntax**

int Version()

# **Description**

Get the SDK version number.

# **Parameters**

None

# **Returns**

SDK version number

# **Function Syntax**

int init(String db\_name)

# **Description**

Initializing algorithmic resources.

#### **Parameters**

| Parameter   | Description                    |
|-------------|--------------------------------|
| db_name[in] | Name and path of database file |

#### **Returns**

Success when return 0, Failure when return -1

#### Remarks

- 1. The above interface should be successfully called before calling any other interface.
- 2. The algorithm resource will only need to be initialized once during the entire program cycle.

# 3.2.1.5 Final

# **Function Syntax**

int Final()

# **Description**

Free up algorithm resources.

#### **Parameters**

None

#### **Returns**

Success when return value equals zero, error when return value smaller than zero

#### Remarks

1. The above interface should be called to release algorithm resource when terminating the program.

# 3.2.1.6 LoadModels

#### **Function Syntax**

int LoadModels()

#### **Description**

Loading the model from disk into memory, a time-consuming operation.

#### **Parameters**

None

#### **Returns**

Success when return value equals zero, error when return value smaller than zero. See error code for more detail (Appendix 1: Error Code)

#### Remarks

1. Call the above code after initializing with init. Both of them should be successfully called before calling any other interface.

# 3.2.1.7 Detect

# **Function Syntax**

int Detect(byte[] image, int width, int height, String format)

#### **Description**

Detect target from images, The return value will be the number of detected targets. (Target here means palm).

| Parameter        | Description                                            |
|------------------|--------------------------------------------------------|
| image[in]        | Image binary data in the specified format              |
| width[in]        | Image width                                            |
| height[in]       | Image height                                           |
| image_format[in] | image format, support: "rgb888", "bgr888", "rgba8888", |

| "bgra8888", "bgr565", "nv21", "gray" |
|--------------------------------------|
| bylacocc, byloco, livzi, glay        |

Success when the returned value is larger than or equal to zero (the number of target detected), error if less than zero. See error code for more detail (Appendix 1: Error Code)

# 3.2.1.8 DetectRotation

# **Function Syntax**

int DetectRotation(byte[] image, int width, int height, String format, int flipx, int flipy, int angle)

#### **Description**

Detect target from images, The return value will be the number of targets detected. Support image rotation to fix the intended orientation of input image. (target here means palm)

#### **Parameters**

| Parameter        | Description                                                                                 |
|------------------|---------------------------------------------------------------------------------------------|
| image[in]        | Image binary data in the specified format                                                   |
| width[in]        | Image width                                                                                 |
| height[in]       | Image height                                                                                |
| image_format[in] | image format, support: "rgb888", "bgr888", "rgba8888", "bgra8888", "bgr565", "nv21", "gray" |
| angle[in]        | rotation angle, supports: 0, 90, 180, 270                                                   |
| flipx[in]        | whether the x-axis is flipped, 0 for no flipping, otherwise flipped                         |
| flipy[in]        | whether the y-axis is flipped, 0 for no flipping, otherwise flipped                         |

#### **Returns**

Success when the returned value is larger than or equal to zero (the number of target detected), error if smaller than zero. See error code for more detail (Appendix 1: Error Code).

# 3.2.1.9 GetObject

# **Function Syntax**

TObject GetObject(int index)

#### **Description**

Get the target information structure

#### **Parameters**

| Parameter | Description                                                 |
|-----------|-------------------------------------------------------------|
| index[in] | Target index, less than the number of detected targets (0 ~ |
|           | number of detected targets-1)                               |

#### **Returns**

Success when return the target structure, failure when return null.

# 3.2.1.10 GetFeature

# **Function Syntax**

int GetFeature(int index,String name,float[] values,int count)

# **Description**

Extracts the features of the target (Target here means palm).

#### **Parameters**

| Parameter   | Description                                                                               |
|-------------|-------------------------------------------------------------------------------------------|
| index[in]]  | Target index, less than the number of detected targets (0 ~ number of detected targets-1) |
| name[in]    | Type of feature                                                                           |
| values[out] | Value of feature                                                                          |
| count[out]  | Length of feature                                                                         |

#### **Returns**

Success when return value equals or larger than zero, error when return value smaller than zero. See error code for more detail (Appendix 1: Error Code)

# 3.2.1.11 GetTemplate

# **Function Syntax**

int GetTemplate(int index,byte[] template)

# **Description**

#### Extract feature template

#### **Parameters**

| Parameter     | Description                                                                               |
|---------------|-------------------------------------------------------------------------------------------|
| index[in]     | Target index, less than the number of detected targets (0 ~ number of detected targets-1) |
| template[out] | Return feature template pointer                                                           |

#### **Returns**

Success when return value equals or larger than zero (the length of template), error when return value smaller than zero, see error code for more detail (Appendix 1: Error Code)

# 3.2.1.12 Verify

# **Function Syntax**

int Verify(byte[] template1,byte[] template2,float[] score)

# **Description**

Compares two templates and returns a similarity score between 0 and 99.3799.

#### **Parameters**

| Parameter     | Description                                         |
|---------------|-----------------------------------------------------|
| template1[in] | Input template1                                     |
| Template2[in] | Input template2                                     |
| score[out]    | Return the similarity scores for pairs of templates |

# Returns

Success when return value equals or larger than zero, error when return value smaller than zero, see error code for more detail (Appendix 1: Error Code)

#### 3.2.1.13 GetPalmvl

# **Function Syntax**

int GetPalmvl(int index,float[] values)

# **Description**

Palm liveness check under visible light.

#### **Parameters**

| Parameter   | Description                     |
|-------------|---------------------------------|
| index[in]   | Palm Index                      |
| values[out] | The score of liveness detection |

#### **Returns**

Success when return value equals or larger than zero, error when return value smaller than zero, see error code for more detail (Appendix 1: Error Code)

# 3.2.1.14 DBopen

# **Function Syntax**

int BioFeatrueDBopen(String dbname)

# **Description**

Access database.

#### **Parameters**

| Parameter  | Description      |
|------------|------------------|
| dbname[in] | Name of database |

#### **Returns**

Success when return value equals or larger than zero, error when return value smaller than zero, see error code for more detail (Appendix 1: Error Code)

# 3.2.1.15 DBclose

# **Function Syntax**

int DBclose ()

#### **Description**

Close the database.

#### **Parameters**

None

Success when return value equals or larger than zero, error when return value smaller than zero, see error code for more detail (Appendix 1: Error Code)

# 3.2.1.16 DBset

# **Function Syntax**

int DBset(String id, byte[][] templates, int count, int type)

#### **Description**

Store the original template data in the database. Note: When return value is zero the old database will be switched to new database.

#### **Parameters**

| Parameter     | Description            |
|---------------|------------------------|
| id[in]        | Template id            |
| templates[in] | Multi-template samples |
| count[in]     | Number of templates    |
| type[in]      | Identify modal (palm)  |

#### **Returns**

Success when return value equals or larger than zero, error when return value smaller than zero, see error code for more detail (Appendix 1: Error Code)

# 3.2.1.17 DBdelete

# **Function Syntax**

int DBdelete(String id)

# **Description**

Delete specific template from database based on template ID.

| Parameter | Description |
|-----------|-------------|
| id[in]    | Target id   |

Success when return value equals or larger than zero, error when return value smaller than zero, see error code for more detail (Appendix 1: Error Code)

# 3.2.1.18 DBGet

#### **Function Syntax**

int DBget(String id,byte[] template,int size,int type)

#### **Description**

Read the specified palm template from the template database and place in template in proper order. This function will return the number of valid templates

#### **Parameters**

| Parameter     | Description           |
|---------------|-----------------------|
| id[in]        | Input id              |
| template[out] | Output Templates      |
| size[in]      | Size of each template |
| type[in]      | Identify modal (palm) |

#### **Returns**

Success when return value equals or larger than zero, error when return value smaller than zero, see error code for more detail (Appendix 1: Error Code)

# 3.2.1.19 DBcountbyid

# **Function Syntax**

int DBcountbyid(String id,int type)

#### **Description**

Calculates the number of original palm templates for given ID.

| Parameter | Description |
|-----------|-------------|
| id[in]    | Input id    |

| type[in] | Identify modal (palm) |
|----------|-----------------------|
|----------|-----------------------|

Success when return value equals or larger than zero (the length of template), error when return value smaller than zero, see error code for more detail (Appendix 1: Error Code)

# 3.2.1.20 DBcountid

# **Function Syntax**

int DBcountid()

# **Description**

Calculate the total number of ID stored in database.

#### **Parameters**

None

# **Returns**

Success when return value equals or larger than zero (the total number of ID stored in database), error when return value smaller than zero, see error code for more detail (Appendix 1: Error Code)

# 3.2.1.21 DBidentifity

# **Function Syntax**

int DBidentifity(byte[] template,byte[] id,float[] score,float minscore ,float maxscore,int type)

#### **Description**

Similarity score identification

| Parameter    | Description               |
|--------------|---------------------------|
| template[in] | Template to be identified |
| id[out]      | Output id                 |
| score[out]   | Output similarity scores  |

| minscore[in] | minimum score         |
|--------------|-----------------------|
| maxscore[in] | maximum score         |
| type[in]     | Identify modal (palm) |

Success when return value equals or larger than zero, error when return value smaller than zero, see error code for more detail (Appendix 1: Error Code)

# 3.2.1.22 DBReset

# **Function Syntax**

int DBreset()

# **Description**

Clear all data in database.

#### **Parameters**

None

#### **Returns**

Success when return value equals or larger than zero, error when return value smaller than zero, see error code for more detail (Appendix 1: Error Code)

# 3.2.1.23 DBVerify

# **Function Syntax**

int DBverify(byte[] template,String id,int type,float[] score)

# **Description**

Perform 1 on 1 comparison between specified templates, return similarity scores between 0~99.3799.

| Parameter    | Description             |
|--------------|-------------------------|
| template[in] | Template to be compared |
| id[in]       | ID to be compared       |

| score[out] | Similarity score      |
|------------|-----------------------|
| type[in]   | Identify modal (palm) |

Success when return value equals or larger than zero, error when return value smaller than zero, see error code for more detail (Appendix 1: Error Code)

# 3.2.1.24 GetPalmqlt

# **Function Syntax**

int GetPalmqlt(int index,float[] values)

# **Description**

Get palm quality.

#### **Parameters**

| Parameter   | Description                 |
|-------------|-----------------------------|
| index[in]   | Palm Index                  |
| values[out] | Quality score of palm image |

#### Returns

Success when return value equals or larger than zero, error when return value smaller than zero, see error code for more detail (Appendix 1: Error Code)

# **Appendix**

# Appendix 1: Error Code

| Error Code | Description                                                                  |
|------------|------------------------------------------------------------------------------|
| 0          | Call succeeded                                                               |
| -1000      | Certificate error                                                            |
| -1001      | Error reading configuration file                                             |
| -1002      | The feature name is wrong, or the feature is not supported                   |
| -1003      | Model name error or such model is not supported                              |
| -1004      | Error identifying ROI (region of interest) name, or the ROI is not supported |
| -1005      | The normalization name is wrong, or the normalization is not supported       |
| -1006      | Null pointer error                                                           |
| -1007      | Target not detected                                                          |
| -1008      | Target index exceeded error                                                  |
| -1009      | Input greater than space of temp cache location                              |
| -1010      | Input parameter error                                                        |
| -1011      | Configuration parameter keyword error                                        |
| -1012      | Configuration parameter value error                                          |
| -1013      | Feature type error                                                           |
| -1014      | Model type error                                                             |
| -1015      | Normalization type error                                                     |
| -10001     | Invalid template                                                             |
| -10002     | Failed to connect to database or database creation failed                    |
| -10003     | Failed to access database                                                    |
| -10004     | Database access error                                                        |
| -10005     | Template size error                                                          |
| -10006     | ID not found in database                                                     |

# Appendix 2: Glossary

The following definitions will help our users understand the common functions of biometric identification applications when developing the biometric identification applications.

#### Verification/Identification template

Verification/Identification templates are used to either 1:1 verification or 1:N identification. The palm templates are obtained by calling the GetTemplate interface.

# Registration template

Registration templates are used to registration that is added to the basic library (cache). A registration template is the palm templates returned by calling the **GetTemplate** interface.

#### **Palm Registration**

The palm collecting device captures a palm image and then extracts palm template, which is transferred to the backend and stored in database as a registered palm for later palm comparison.

# Palm Verification (1:1)

1:1 verification is a process of verifying whether a user has a valid identity based on the user ID and palm template or determining whether the registered template and the verification templates extracted matches the same captured palm image.

That is, 1:1 biometric verification process authenticates a person's identity by comparing the captured biometric template with a biometric template of that person pre-stored in the database.

#### Palm Identification (1:N)

1:N identification, is a process of determining whether a user exists in the system based on the palm of the user, without the user ID. Specifically, the application looks up the database of registered palm templates based on the input palm template and returns the name of the user by meeting the threshold of palm similarity degree, and other related information.

So thus, A one-to-many (1:N) biometric identification process instantly compares the person's captured biometric template against ALL stored biometric templates in the system.

# Appendix 3: Image backup during registration process

It is recommended to store the image used during registration process. The features may need to be re-extracted when the algorithm model is upgraded

190 Bluegrass Valley Pkwy,

Alpharetta, GA 30005, USA

E-mail: info@armatura.us

www.armatura.us

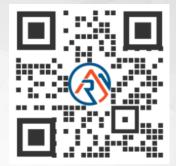

Copyright © 2022 ARMATURA LLC. All Rights Reserved.